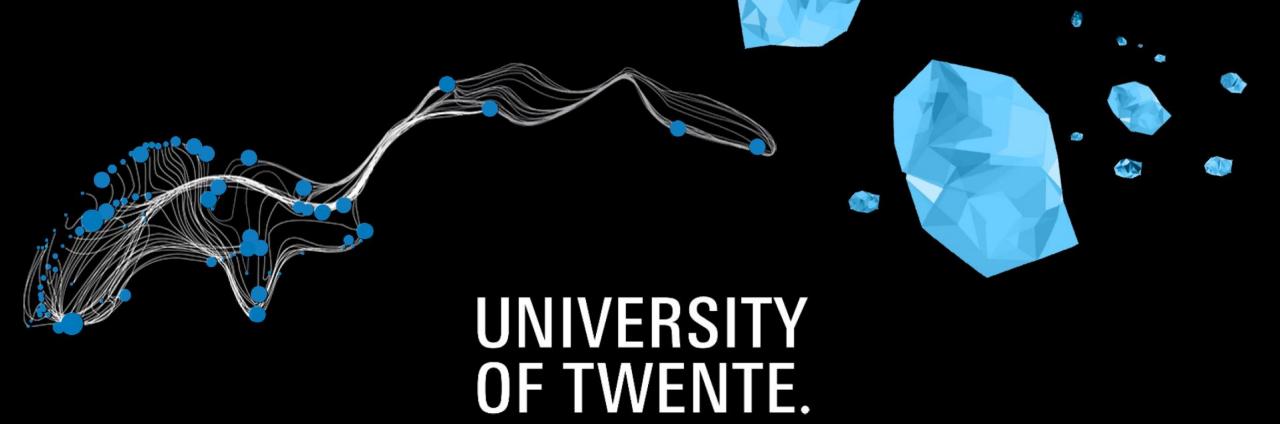

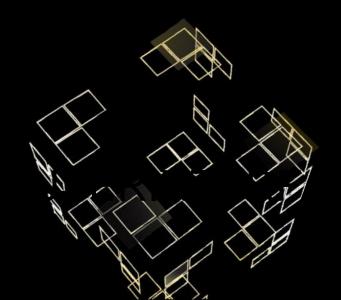

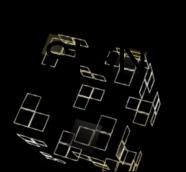

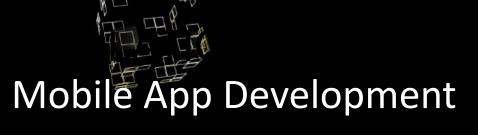

### MOBILE APP DEV

- Introduction
- Building Apps: general directions
- Prototyping Apps
- App generators
- Hybrid Apps
- Native apps

Slides are here, including an overview of tutorials to get started

2 more sessions: 9 and 16 January

Fjodor van Slooten
W241 (Horstring-West)
vanslooten.com
f.vanslooten@utwente.nl

## Introduction

- What is an App
- Types of Apps
- Required background knowledge
  - At least some programming experience
  - Pre: web technology (HTML/CSS/Javascript)
- Tools

• Before you start: why an app? design, prototype, test (course: Userinterface Design and Simulation)

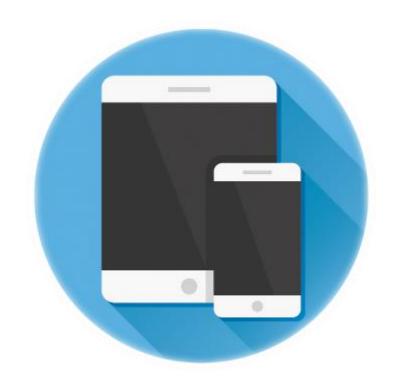

App Stores: Apple's App Store Google Play (publish for free)

# Building Apps: general directions

- Types of Apps
  - Web (Webview)
  - Hybrid
  - Native
- Development environment
  - Online
  - On device (phone or tablet)
  - On Desktop/laptop

**Web Apps** are coded in HTML/CSS/JavaScript.

They are served through the internet and run through a browser.

- V/- Access Native APIs
- Distribute through App Stores
- V Run on multiple platforms

#### **Hybrid Apps** are coded in HTML/CSS/JavaScript.

They are run through an invisible browser (webview) that is packaged into a native application.

- **V** Access Native APIs
- **V** Distribute through App Stores
- V Run on multiple platforms

**Native Apps** are coded in the native language of the device (e.g. Objective-C for IOS, Java for Android). They are run directly on the device.

- **V** Access Native APIs
- **V** Distribute through App Stores
- Run on multiple platforms

# Prototyping Apps

- Build a 'presentation' or simulation
- Used in design phase e.g. for usability tests
- Quicker to develop
- Might look real, but limited functionality

- Tools: <u>Axure</u>\*, <u>Invision</u> (+ <u>Sketch</u> Mac only)
- Course: <u>Userinterface Design and Simulation</u> (including Axure tutorial)

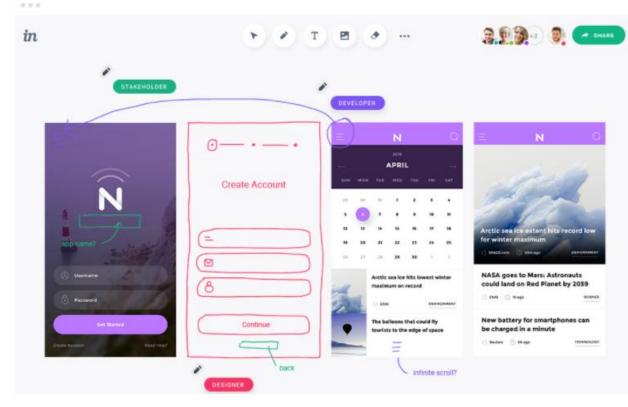

<sup>\*</sup> license available from teacher

NewProject2

ActionBar

**VIEW** 

Layouts

Linear(H)

⊕ □ ▼ △ ○ 13:43

LOGIC

П

🖫 📶 💈 1:37

# App generators

- App Inventor (online service)
- <u>Sketchware</u> (create Apps on your phone)

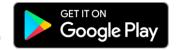

Tasker+Tasker App Factory (Paid App)

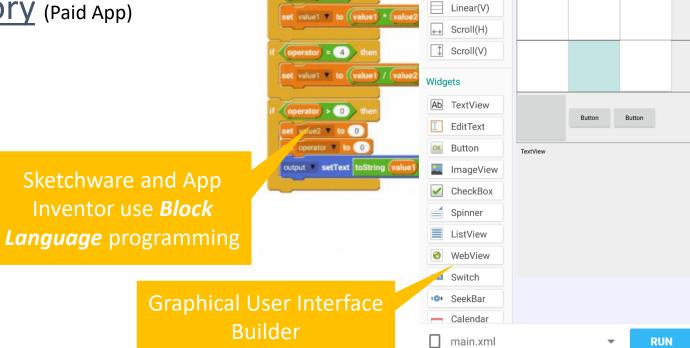

calc: defineFu...

set value1 \* to (value1) + (value

set value1 \* to (value1) - (value2

operator = 2 1

# Hybrid Apps

- Lots of competition
- HTML/CSS/JavaScript based
- Often immature (version hell, poor documentation, different subplatforms, mixed-up online info)

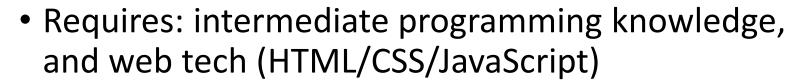

- Tools: Code editor/IDE e.g.: Atom, Visual Studio Code, Brackets
- Learn basics: course Web Tech, App Dev, w3schools

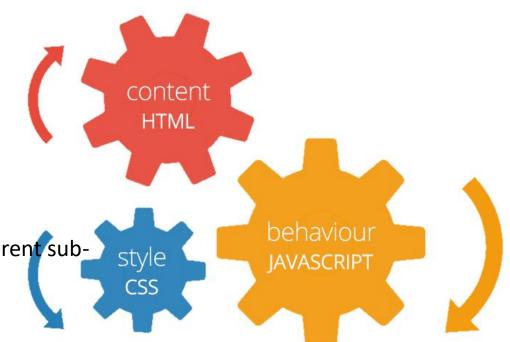

## Hybrid Apps Frameworks

Based on Web Technology

- <u>Ionic</u>
- NativeScript (delivers Native App)
- PhoneGap (Adobe)
- React Native (delivers Native App)
- Xamarin (Microsoft, C#) (delivers Native App)
- <u>jQuery Mobile</u>

| Ionic                          | NativeScript N                                      |
|--------------------------------|-----------------------------------------------------|
| Quick build & test             | Build/test takes longer (wait each time you change) |
| Preview in browser or on Phone | Preview on Phone or<br>Emulator                     |
| App: renders in Webview        | Converts to native (small performance gain)         |
| Create UI based on HTML/CSS    | Create UI with own elements                         |

# Ionic: getting started

ionicframework.com/getting-started

Command Prompt

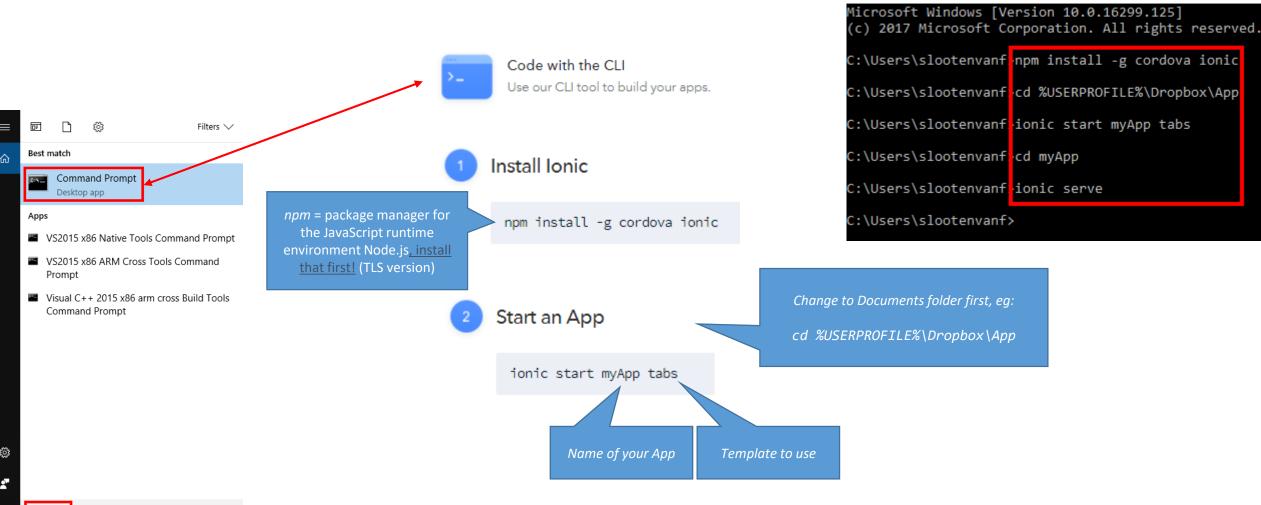

# Ionic: getting started

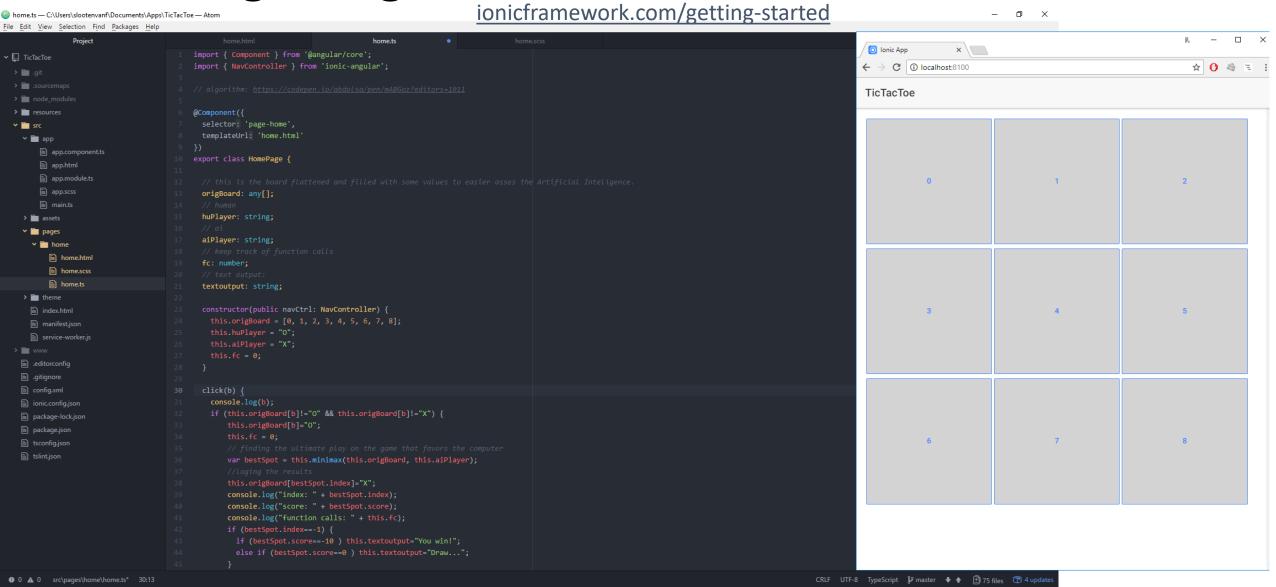

# Native apps

• Platform: IOS (Apple), Android (Google)

- Android:
  - Andoid Studio (Java)
- IOS
  - Xcode (Objective-C)
  - Swift

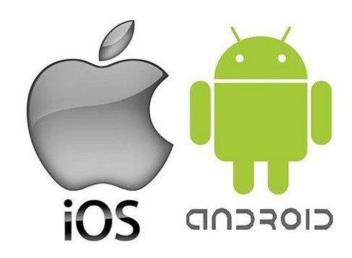

- Requires: programming knowledge, and preferably web tech
- Learn IOS: Everyone can code, App development with Swift

### Skill level: pro

**Android Studio** 

☐ Event Log ☐ Gradle Console

16:5 CRLF

UTF-8 Context: <no context> 20 €

# Andoid Studio (Java)

more

 Requires: Java programming experience

• Learn basics: course App <u>Dev, Udemy, Codecademy,</u> <u>Learnjavaonline.org, ...</u>

TODO 

6: Logcat 

Terminal 

0: Messages

Gradle build finished in 29s 107ms (13 minutes ago)

👦 AppList - [C:\Users\slootenvanf\Documents\Android\AppList] - [app] - ...\app\src\main\res\layout\content\_app\_list.xml - Android Studio 3.0.1 File Edit View Navigate Code Analyze Refactor Build Run Tools VCS Window Help QF 😂 🛊 🕸 🕆 🖟 🕼 AppListActivity.java × 👶 content\_app\_list.xml × 👶 activity\_app\_list.xml Q # + 1 ← ◆ + ○ + □ Nexus 4 + × 26 + ® NoActionBar S Language + Palette manifests ok Button <?xml version="1.0" encoding="utf-8"?> + + + → 58% → □ ♣ ● ▼ 📄 java ToggleButton <RelativeLayout xmlns:android="http://schemas.android.com/apk/res/an Widgets</p> com.vanslooten.applist CheckBox xmlns:app="http://schemas.android.com/apk/res-auto" RadioButton Lavouts android:id="@+id/content app list" CheckedTextView android:layout width="match parent" **≡** Spinner **2** 8:00 android:layout\_height="match\_parent" C ProgressBar drawable android:paddingBottom="16dp" Date ProgressBar (Horizontal) ▼ 🛅 layout android:paddingLeft="16dp Transitions - SeekBar activity\_app\_list.xml android:paddingRight="16dp" Advanced SeekBar (Discrete) content app list.xm android:paddingTop="16dp" QuickContactBadge Google app:layout behavior="android.support.design.widget.AppBarLayou ▼ 🖿 menu \* RatingBar Design tools:context="com.vanslooten.applist.AppListActivity" menu app list.xml Switch AppCompat tools:showIn="@layout/activity\_app\_list"> ▶ ☐ mipmap --- Space values Ab TextView bView xmlns:android="http://schemas.android.com/apk/res/andr abs Plain Text Gradle Scripts android:id="@+id/webview android: layout width="fill parent' **build.gradle** (Project: AppList) Password (Numeric) android:layout height="fill parent" ( Module: app) @ E-mail aradle-wrapper.properties (Gradle Version) </RelativeLayout> # Phone proquard-rules.pro (ProGuard Rules for app) ♠ Postal Address gradle.properties (Project Properties) ■ Multiline Text is settings.gradle (Project Settings) © Time | local.properties (SDK Location) Date 123 Number ±1 Number (Signed) 1.0 Number (Decimal) WebView - AutoCompleteTextView MultiAutoCompleteTextView % ConstraintLayout GridLayout ☐ FrameLayout III LinearLayout (horizontal) LinearLayout (vertical) RelativeLayout # TableLayout TableRow ||||| <fragment> ■ ListView GridView ExpandableListView ScrollView HorizontalScrollView TabHost 0 Q SearchView

19/12/2017

# Deploy?

- Deploy: publish in App store
- Requires:
  - IOS: register (\$99) with <u>developer.apple.com/programs</u> (more info)
  - Android: register (for free) with play.google.com/apps/publish
- Alternative: test without publishing
  - Android: distribute .apk to testers
  - IOS: have testers get a build <u>via TestFlight</u>: register participants on your personal team

# Game engines

- Combine with Native App:
  - Unity: Mobile solutions
  - Unreal: Mobile Development
- Combine with Hybrid framework:
  - Phaser.io:
    - Deploy with Cocoon.io
    - Combine with: <u>Ionic</u>, <u>PhoneGap</u>

Learn more about game development:

<u>emanueleferonato.com</u>

<u>html5gamedevs.com</u>

<u>gamedev.net</u>

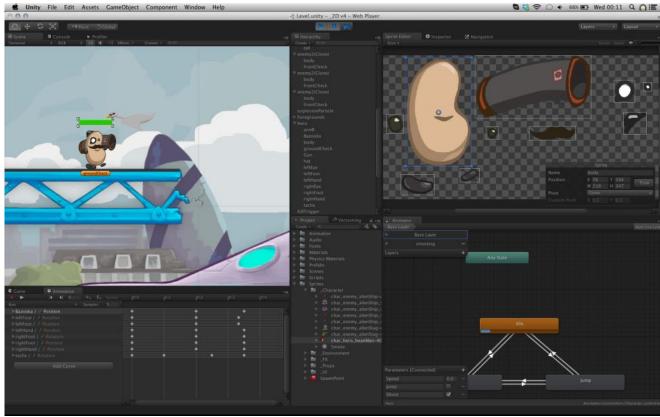

## QUESTIONS?

## WHAT'S NEXT?

I will visit each group to... advise, assist Do you want another session? (9 and 16 January)

Slides are here, including an overview of tutorials to get started

Fjodor van Slooten
W241 (Horstring-West)
vanslooten.com
f.vanslooten@utwente.nl